**УДК 001.891(0.034)**

# **ОБЕСПЕЧЕНИЕ РАБОТОСПОСОБНОСТИ ПРОГРММНОГО СРЕДСТВА ПО АВТОМАТИЗАЦИИ ДОКУМЕНТООБОРОТА ДИПЛОМНОГО ПРОЕКТИРОВАНИЯ**

### **Алексеев Виктор Федорович**

канд.техн.наук, доцент

**Писарчик Андрей Юрьевич**

ассистент

**Сыс Анна Дмитриевна**

аспирант

УО «Белорусский государственный университет информатики и радиоэлектроники»

**Аннотация:** рассмотрены процессы, связанные с внедрением разработанного программного средства по автоматизации документооборота дипломного проектирования в деятельность кафедры. **Ключевые слова:** дипломный проект, автоматизация деятельности кафедры, базы данных.

#### **ENSURING THE OPERABILITY OF THE SOFTWARE FOR AUTOMATING THE DOCUMENT FLOW OF DIPLOMA DESIGN**

**Alexeev Viktor F., Sys Anna D., Pisarchik Andrey Yu.** 

**Abstract:** the processes related to the implementation of the developed software for the automation of the document flow of diploma design in the activities of the department are considered. **Key words:** diploma project, automation of the department's activities, databases.

Ввод в эксплуатацию программного средства (ПС) по автоматизации документооборота дипломного проектирования подразумевает собой подготовку рабочего пространства и серверного окружения для работы с программным обеспечением.

Основные зависимости, присутствующие в этом процессе: база данных и *SDK Java* 8. Данные зависимости можно подразделить на серверную и клиентскую. Серверная часть подразумевает собой наличие и настройку окружения для работы базы данных, а клиентская – для работы программного средства на компьютерах преподавателей.

Поскольку база данных будет храниться на отдельном сервере, доступ к которой осуществляется через программное средство, предварительно необходимо импортировать ПС на сервер. Для этого необходимо сгенерировать созданные таблицы и связи в скрипт (код) на языке *SQL* при помощи команды на панели настроек «*Database* -> *Forward Engineer*» как показано на рис. 1, и на этапе «*Review SQL Script*» сохранить его на компьютере с целью последующего копирования на сервер и импорта.

### **Фундаментальные и прикладные научные исследования <sup>101</sup>**

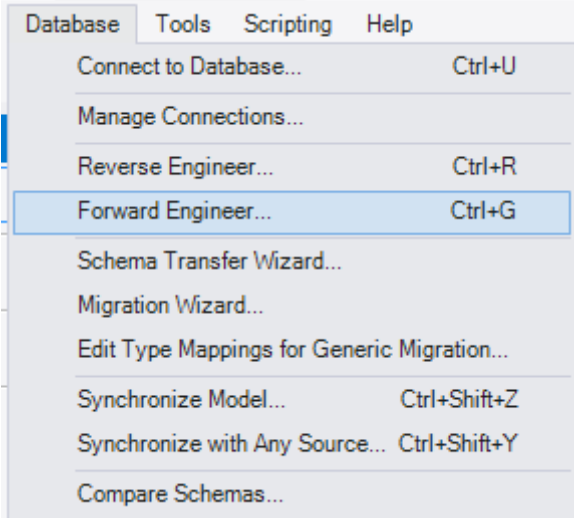

**Рис. 1. Генерирование скрипта**

Если в БД были сделаны какие-либо изменения (удален той или иной атрибут или сущность), то необходимо заново сгенерировать скрипт с помощью тех же действий. При этом записи, которые были добавлены в атрибуты, не будут удалены. Таким образом будет изменена лишь структура базы данных.

После успешного завершения в командной строке, которая называется «*MySQL* 5.6 *Command Line Client*», появится база данных без единой записи. После запуска командной строки необходимо будет ввести пароль, который был указан в строке *MySQL Root Password* при установке инструмента *MySQL Workbench.* После успешной авторизации можно вывести список всех баз данных и убедиться, что база данных для дипломного проекта была успешно импортирована. В случае, если после ввода пароля командная строка сразу завершает свою работу, то это означает, что был неверно введен пароль.

После успешной авторизации пользователя будет предложено загрузить шаблон документа, который необходимо заполнить с использованием созданной и заполненной базы данных, что представлено на рис. 2.

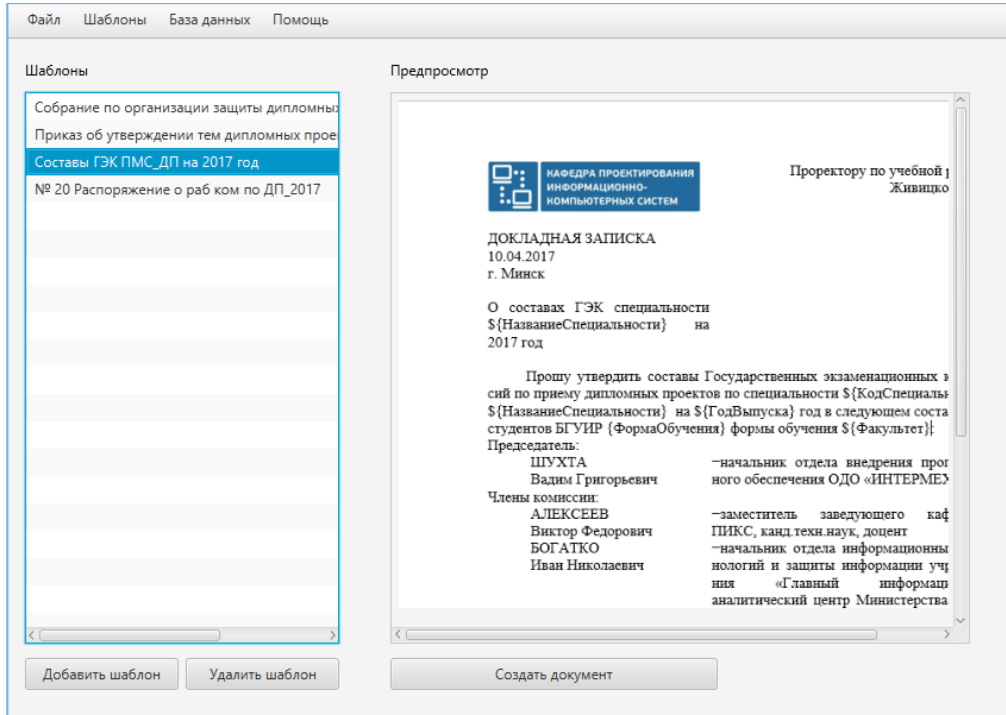

**Рис. 2. Операция загрузки шаблона**

## **<sup>102</sup> Фундаментальные и прикладные научные исследования**

Загрузка шаблона осуществляется в формате .*doc* или .*docx* с возможность предварительного просмотра документа.

После импорта шаблона в программное средство пользователю будет предложено заполнить необходимые ему поля (значения) из базы данных в импортированном документе в соответствии со значениями из атрибутов таблиц базы данных, содержащих в себе определенную и актуальную необходимую для заполнения документов данные. Причем пользователю не придется вручную выбирать поле, в которое необходимо вставить значение, и соотносить это с таблицей и атрибутами базы данных. Программа сделает это сама.

Данные процедуры требуется сделать лишь раз, после чего пользоваться на постоянной основе.

Запрос (команда) строится на основе одной или нескольких взаимосвязанных таблиц, позволяя комбинировать содержащуюся в них информацию. При этом могут использоваться как таблицы БД, так и сохраненные таблицы, полученные в результате выполнения других запросов. Кроме того, запрос может строиться непосредственно на другом запросе.

Запрос позволяет выбрать необходимые данные из одной или нескольких взаимосвязанных таблиц и получить результат в виде новой таблицы, содержащей данные из одной или нескольких таблиц. Полученная таблица может использоваться в качестве источника данных в следующих запросах, формах, отчетах, страницах доступа к данным. Через запрос можно производить вычисление, изменение данных в таблицах, добавление и удаление записей, и многое другое.

После входа в командную строку необходимо проверить наличие созданной БД для последующего с ней взаимодействия с помощью программного средства.

Поскольку на клиентской стороне будет установлено программное средства, написанное на языке программирования *Java*, то для его выполнения и работы необходимо будет установить *JRE* (*Java Runtime Environment*), суть которого заключается в минимальной реализации виртуальной машины, необходимой для исполнения *Java*-приложений.

Методика использовать программного средства пользователем предполагает достижение следующих целей:

 предварительное создание системным администратором пользователей в базе данных, имеющих разграничение прав для взаимодействия только с теми таблицами, с которыми пользователь будет работать;

 авторизация пользователя при запуске программного средства, что позволит идентифицировать пользователя и повысить безопасность, не дав злоумышленнику возможности проникнуть удаленно в базу данных;

 загрузка в программное средство документа в формате шаблона, сделанного в продукте Microsoft Word, для последующей подстановки необходимых значений из базы данных непосредственно в документ, что позволит ускорить время, за которое будет сделан и распечатан документ, а также уменьшит количество возможных ошибок или опечаток пользователей;

 предварительный просмотр заполненного документа и вывод его на печать при необходимости или сохранения документа в локальное хранилище пользователя.

Данные этапы по обеспечению работоспособности программного средства являются основными [1, 2].

#### **Список источников**

1. Алексеев, В.Ф. Анализ деятельности университета и факультета как объекта автоматизации / В.Ф. Алексеев, Д.В. Лихаческий, В.В. Шаталова // BIG DATA and Advanced Analytics = BIG DATA и анализ высокого уровня: сб. материалов VI Междунар. науч. – практ. конф., Минск, 20 – 21 мая 2020 года: в 3 ч. Ч. 2 / редкол.: В. А. Богуш [и др.]. – Минск: Бестпринт, 2020. – С. 404 – 411.

2. Алексеев, В. Ф. Дуализм инновационных подходов при организации учебного процесса в вузе / В. Ф. Алексеев, Д. В. Лихачевский // Вышэйшая школа. – 2019. – № 1 (129). – С. 46–48.